# **Printing Google Docs from Safari and Chrome**

BOTH Safari and Chrome will NOT print Google Docs documents from the Menu Bar's File>Print

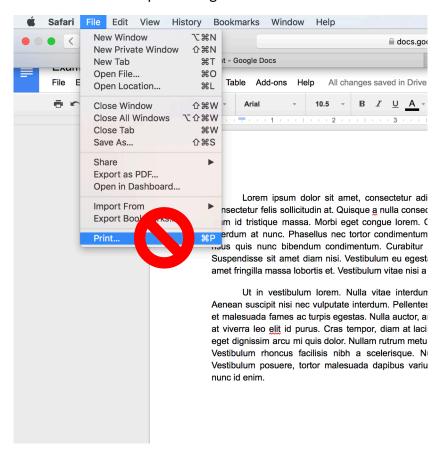

#### To print from Google Docs in Safari:

1. Click the Print icon (looks like a small printer) in Google Docs, directly below the File menu

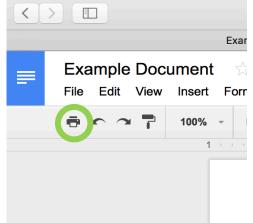

#### 2. Safari will download a copy of the document in PDF format, and open it in Preview

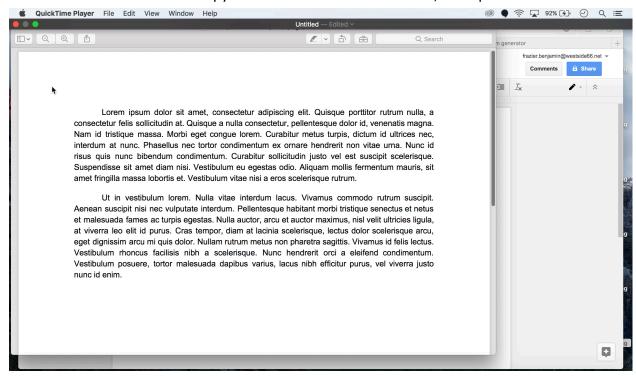

### 3. Print like normal using Command+P or File>Print

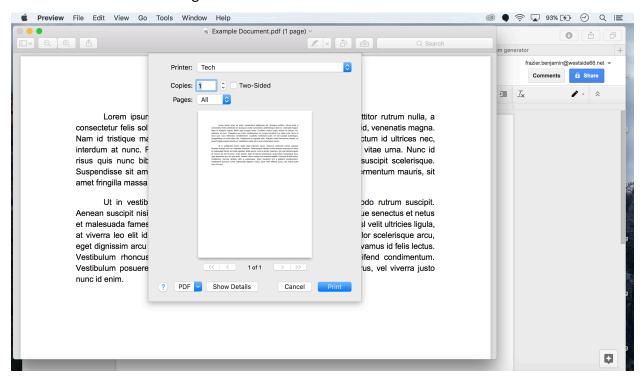

## To print from Google Docs using Google Chrome:

1. Click the Print icon (looks like a small printer) in Google Docs, directly below the File menu

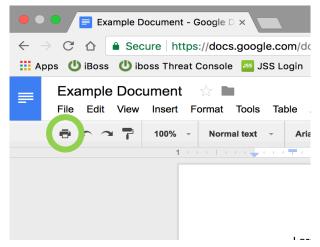

2. Print like normal from Chrome's print screen

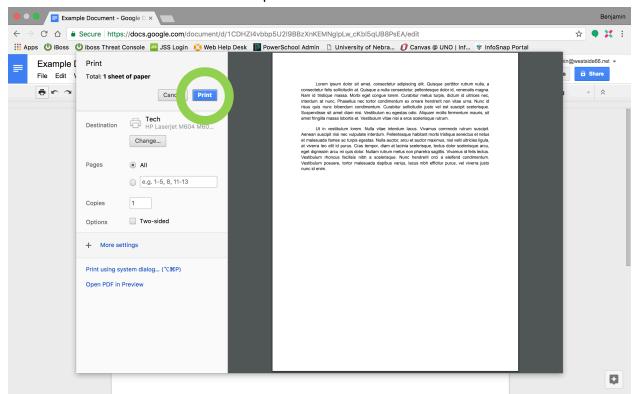